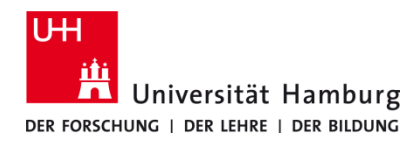

# **Q Pilot-Client installieren und einrichten Linux Ubuntu - selbstadministriert**

Version 1.0

#### **Voraussetzungen**

- Linux Distribution (Ubuntu 20.XX)
- Benutzerkennung der UHH
- Q Pilot Client-Paket der UHH für Linux
- Administrative Rechte auf dem lokalen Gerät

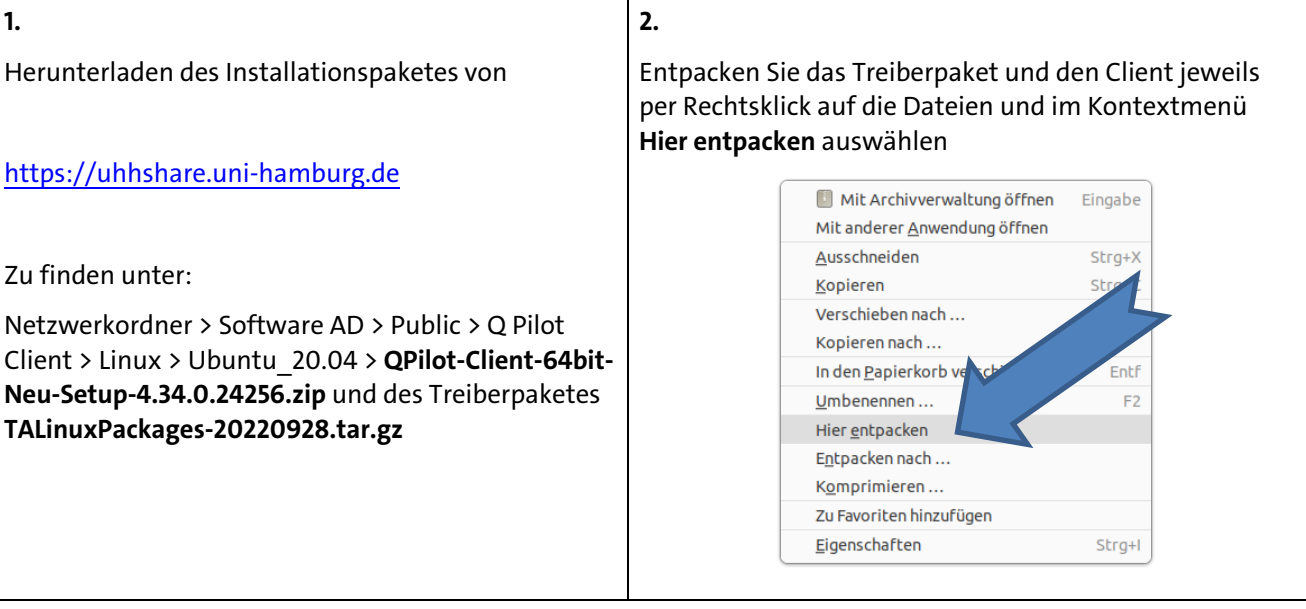

#### **3.**

Terminal öffnen und notwendige Abhängigkeiten mit den entsprechenden Befehlen installieren. Befehle einzeln eingeben und mit **Enter** ausführen

```
sudo apt-get install python3-setuptools python3-distutils
sudo apt-get install libqt5gui5
```
*Hinweis: Um die Befehle auszuführen, wird das Terminal möglicherweise nach Ihrem Passwort fragen. Bitte Ihr Admin-Passwort eingeben*

### **4.**

Mit folgendem Befehl im Terminal das Treiberpaket installieren:

sudo dpkg -i /home/username/Downloads/TALinuxPackages-20220928/Ubuntu/EU/ ta utax dialog amd64/ta-utax-dialog 9.2-0 amd.deb

*Hinweis: Der Befehl entspricht dem Ort, in dem das Treiberpaket gespeichert ist. Hier wurden die Installationspakete im Ordner "Downloads" gespeichert und entpackt. Die Bezeichnung für den Ordner "username" variiert und entspricht Ihrem Usernamen im Betriebssystem.*

Um die Installation des Treibers abzuschließen, muss das System mit folgendem Befehl neu gestartet werden:

sudo reboot

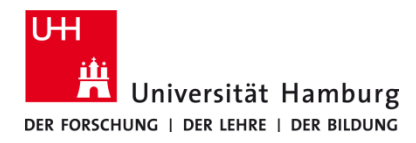

### **Q Pilot-Client installieren und einrichten Linux Ubuntu - selbstadministriert**

Version 1.0

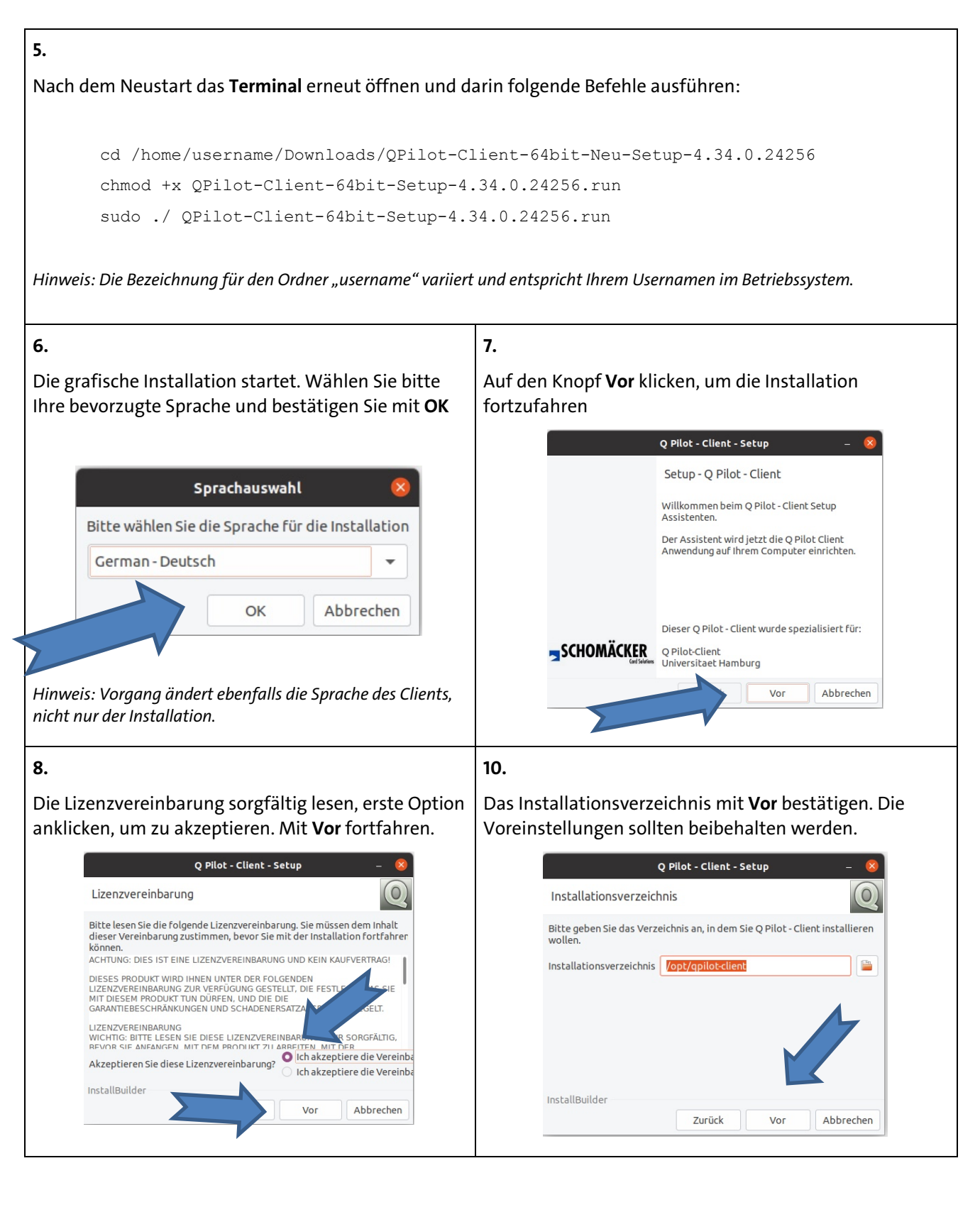

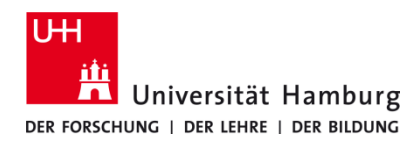

# **Q Pilot-Client installieren und einrichten Linux Ubuntu - selbstadministriert**

Version 10

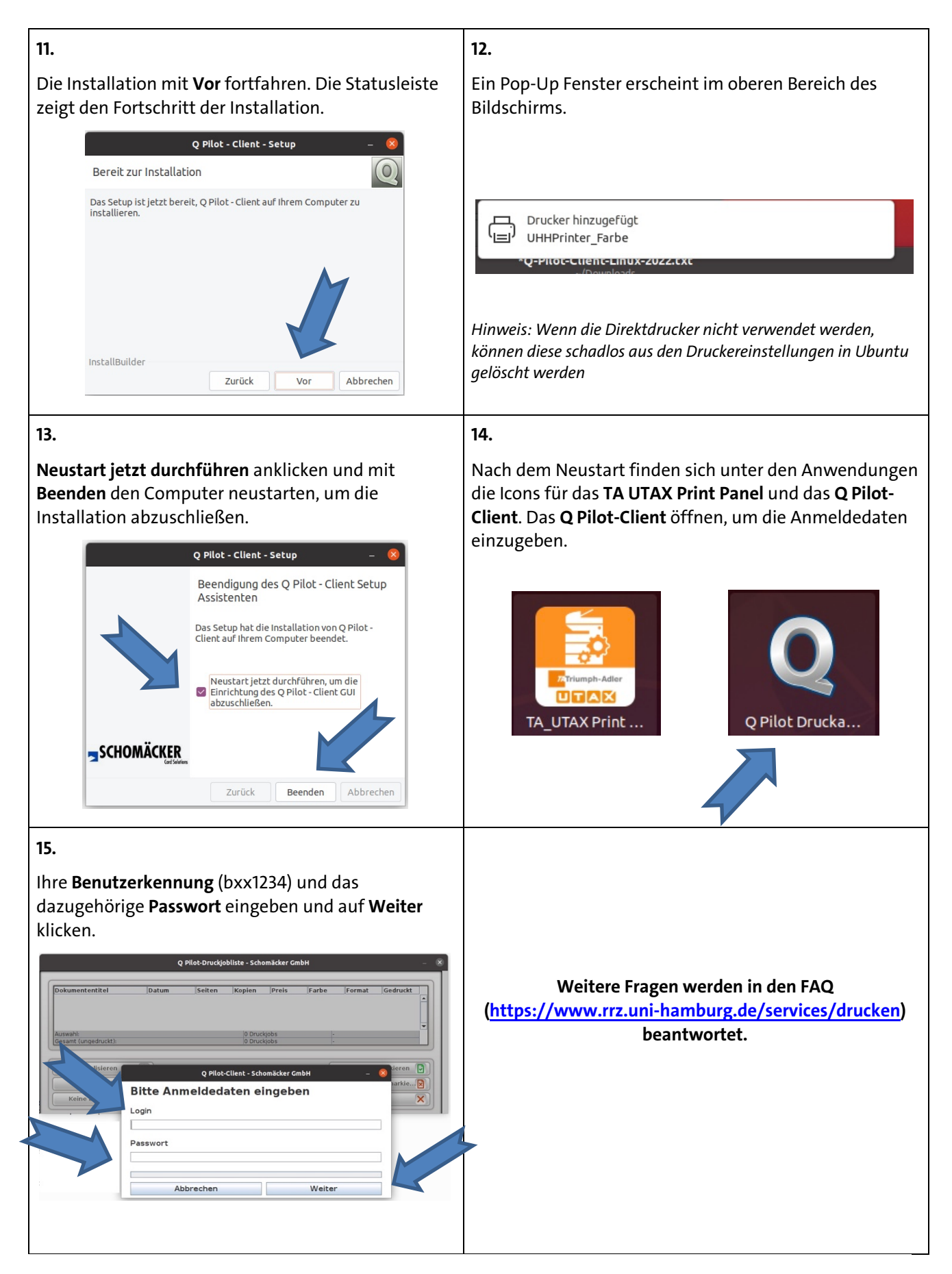